## Learning & Development Learning Module

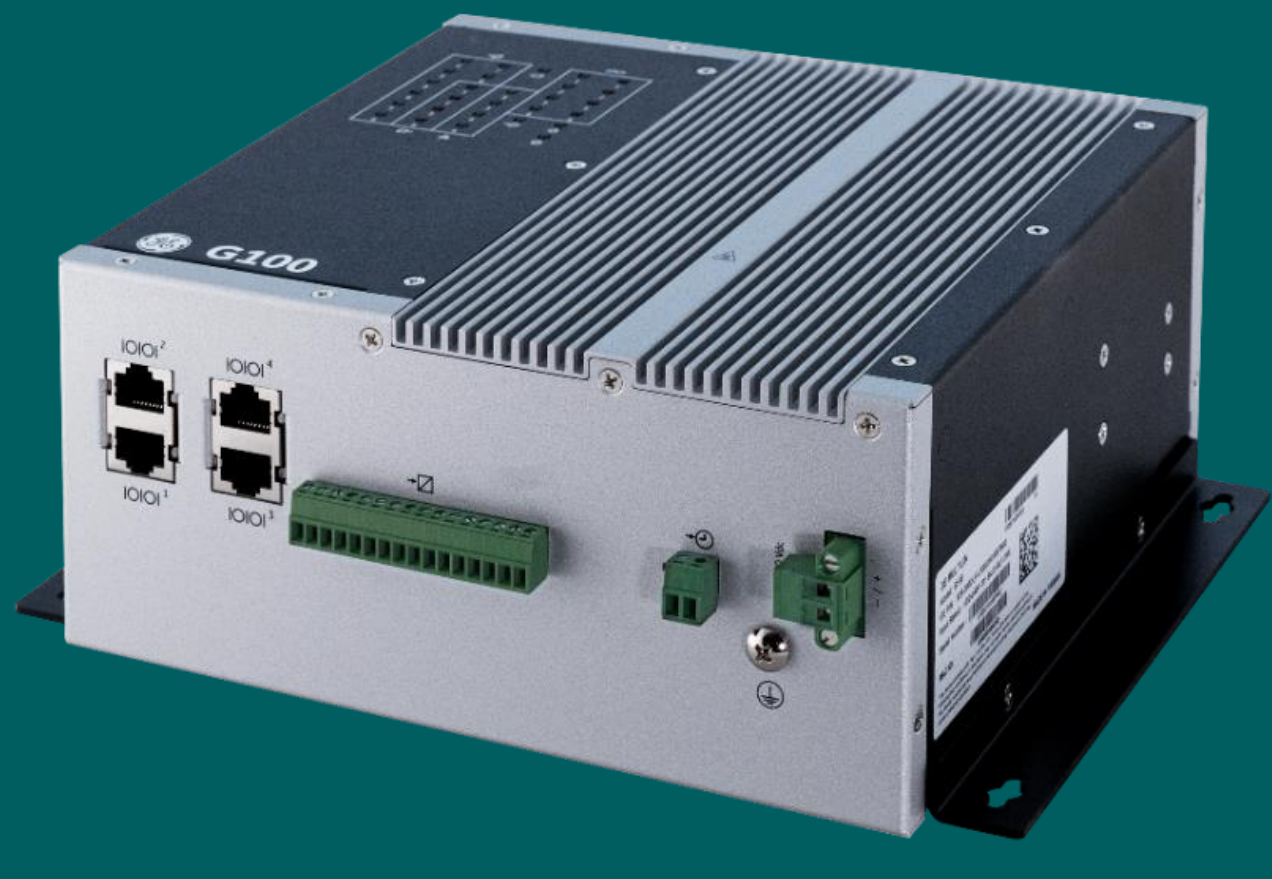

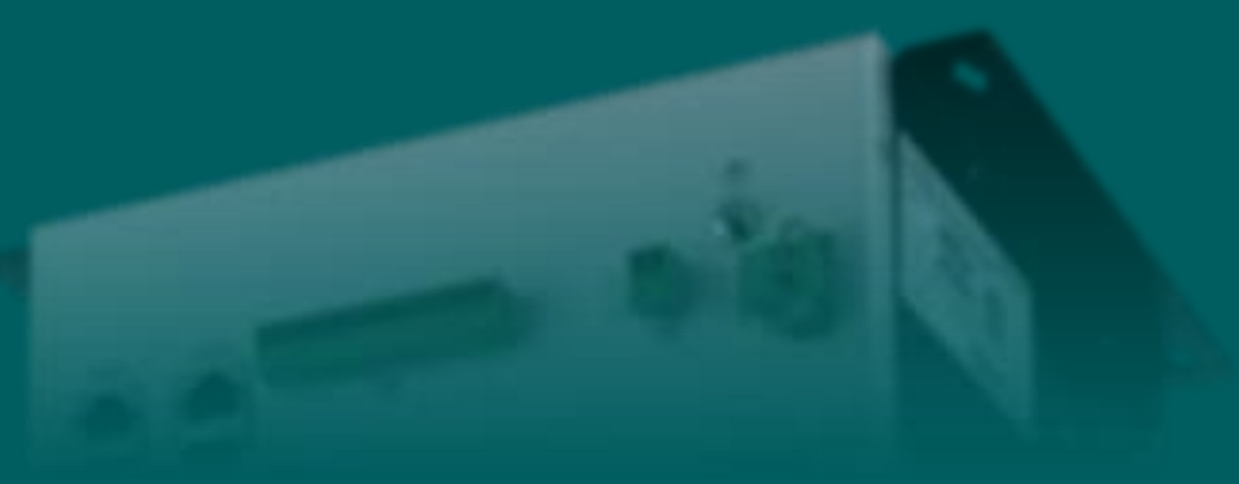

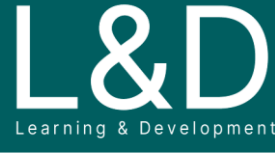

SME Source Markham

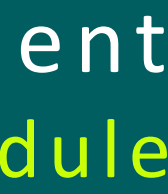

G500-4001 l G500/100 Calculator v1

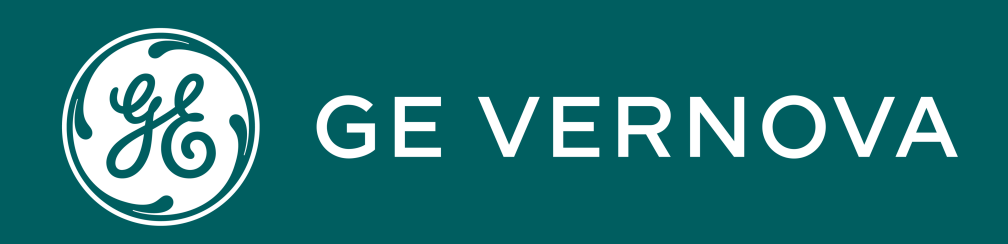

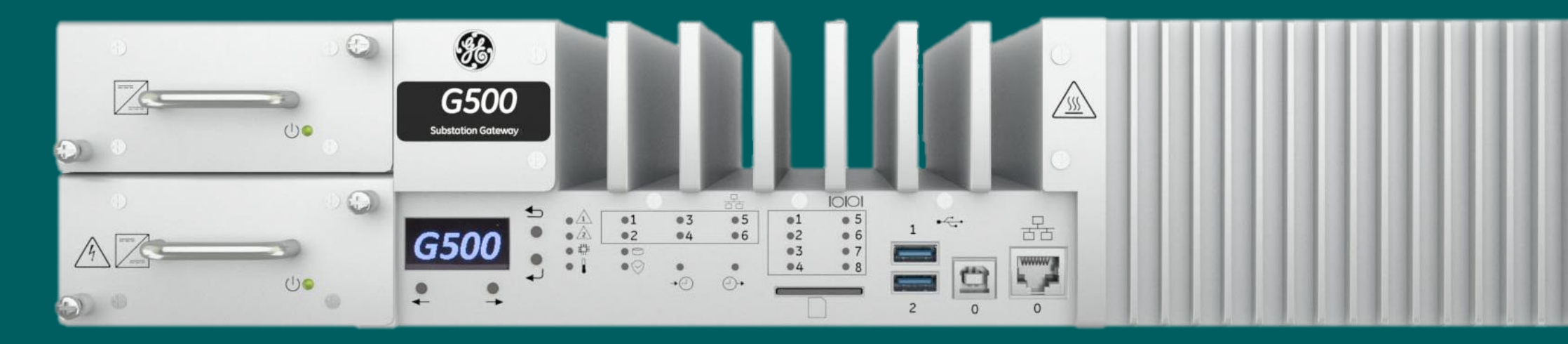

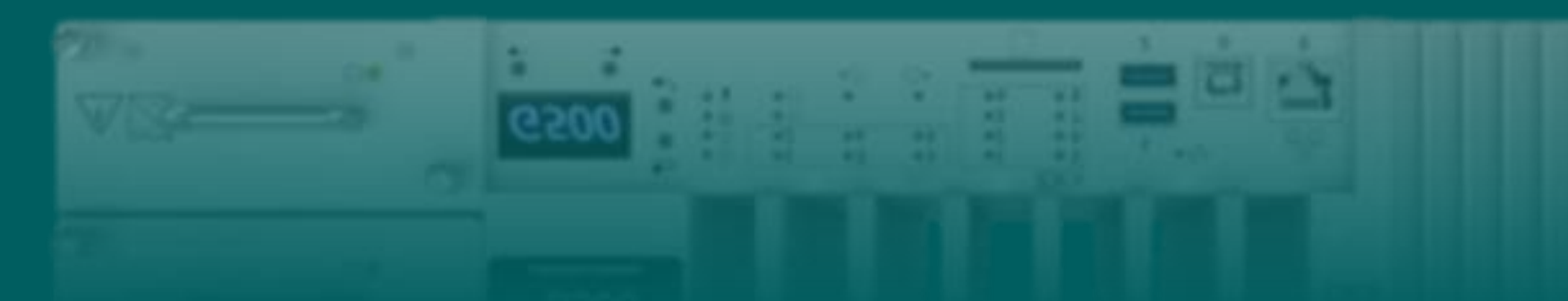

# G500/G100 Calculator

At the completion of this module you will be able to identify and recite all concepts presented.

If you are viewing this as part of a structured training program *PLEASE* complete the associated assessment test. You are required to score above 80%.

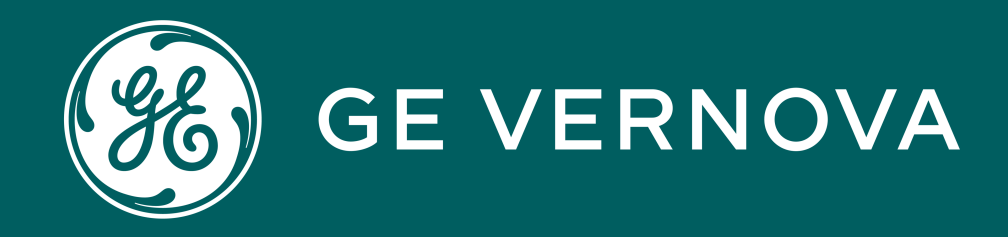

## Learning Module Objective

## Learning & Development Learning Module

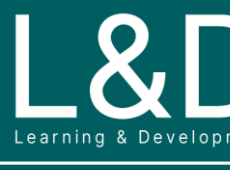

SME Source Markham

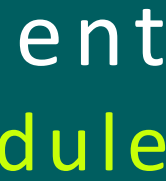

G500-4001 l G500/100 Calculator v1

# Module Objective

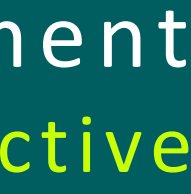

## Here's What is Covered in this Module **Learning & Development**

- 1. Introduction to Calculator
- 2. Mapped Points and Calculator Points
- 3. Application Parameters and Basic Syntax Rules
- 4. Expressions
- 5. Evaluations
- 6. Timers
- 7. Analog Assignments
- 8. Digital Assignments
- 9. Quality Conversions
- 10. Type Conversions
- 11. Averages
- 12. Output to Input Conversion

## Introduction to Calculator

Calculator is a built-in mathematical control logic tool to perform basic math functions on MCP data points to automate substation procedure, typically used to carry out the following functions:

Data points must already be configured in the MCP before they can be selected as mapped points in the Calculator.

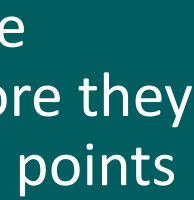

 $\bigcup_{|z|\leq r\text{ times }k\text{ for }z\text{ is odd}}\bigotimes_{\mathbf{g}_{\mathbf{G}}}\mathbf{g}_{\mathbf{G}}$ 

- Perform Mathematical, Logical, or Timer based operations on selected system data points
- Automatically operate one or more digital or analog outputs when certain conditions are met

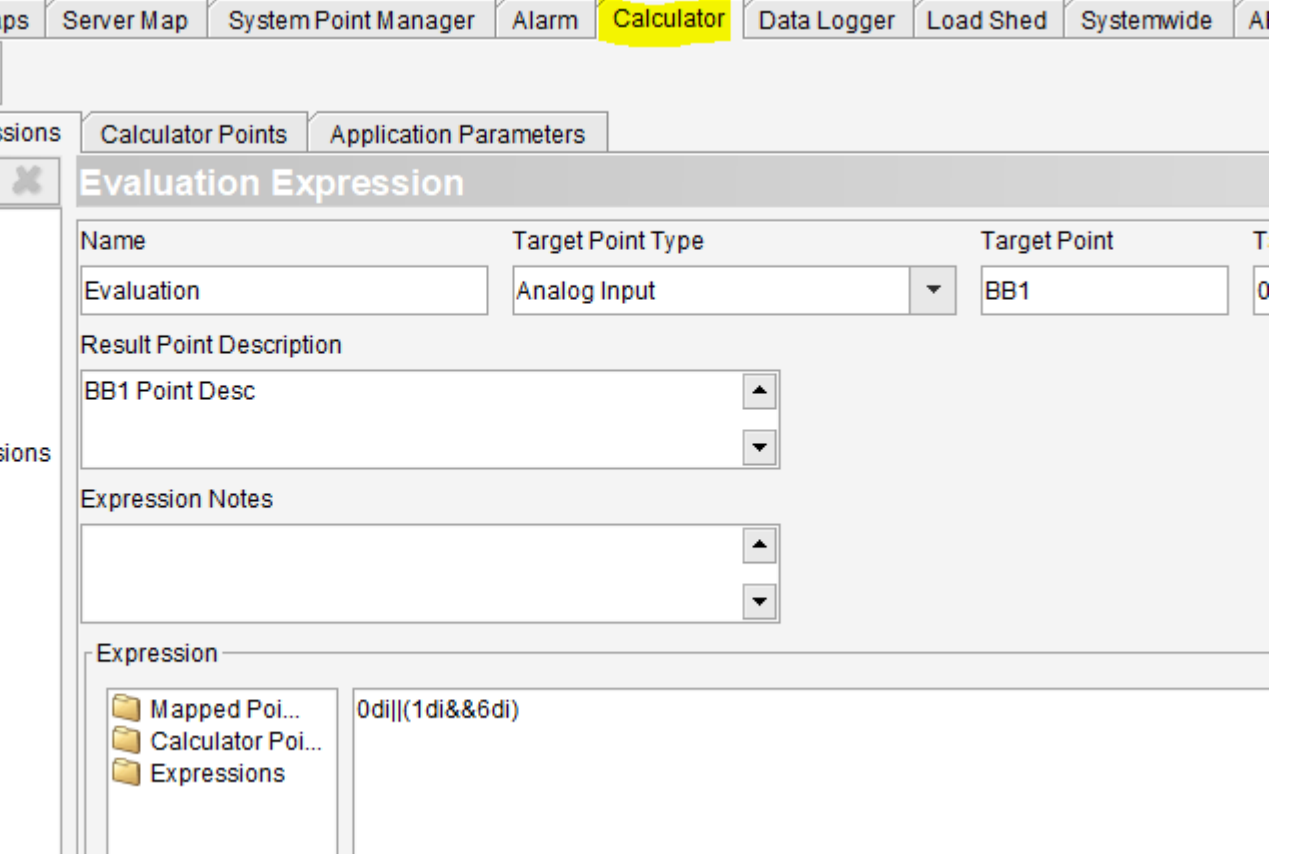

## **To Configure:**

On the **Calculator** tab on the DSAS Editor's Configuration page, you configure the Calculator automation application by:

- Selecting data points referenced in expressions (called mapped points)
- Building expressions

## **To View:**

During runtime, calculated point values are presented to the operator on the **Application** tab on the Runtime HMI - **Point Details** page.

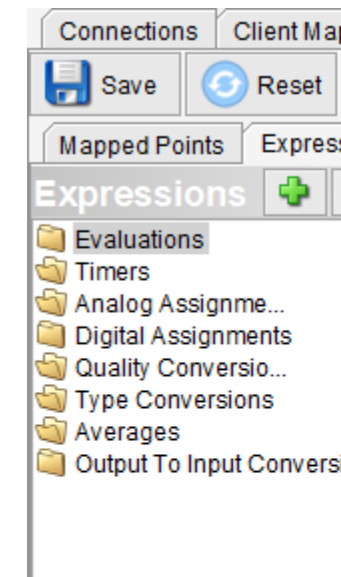

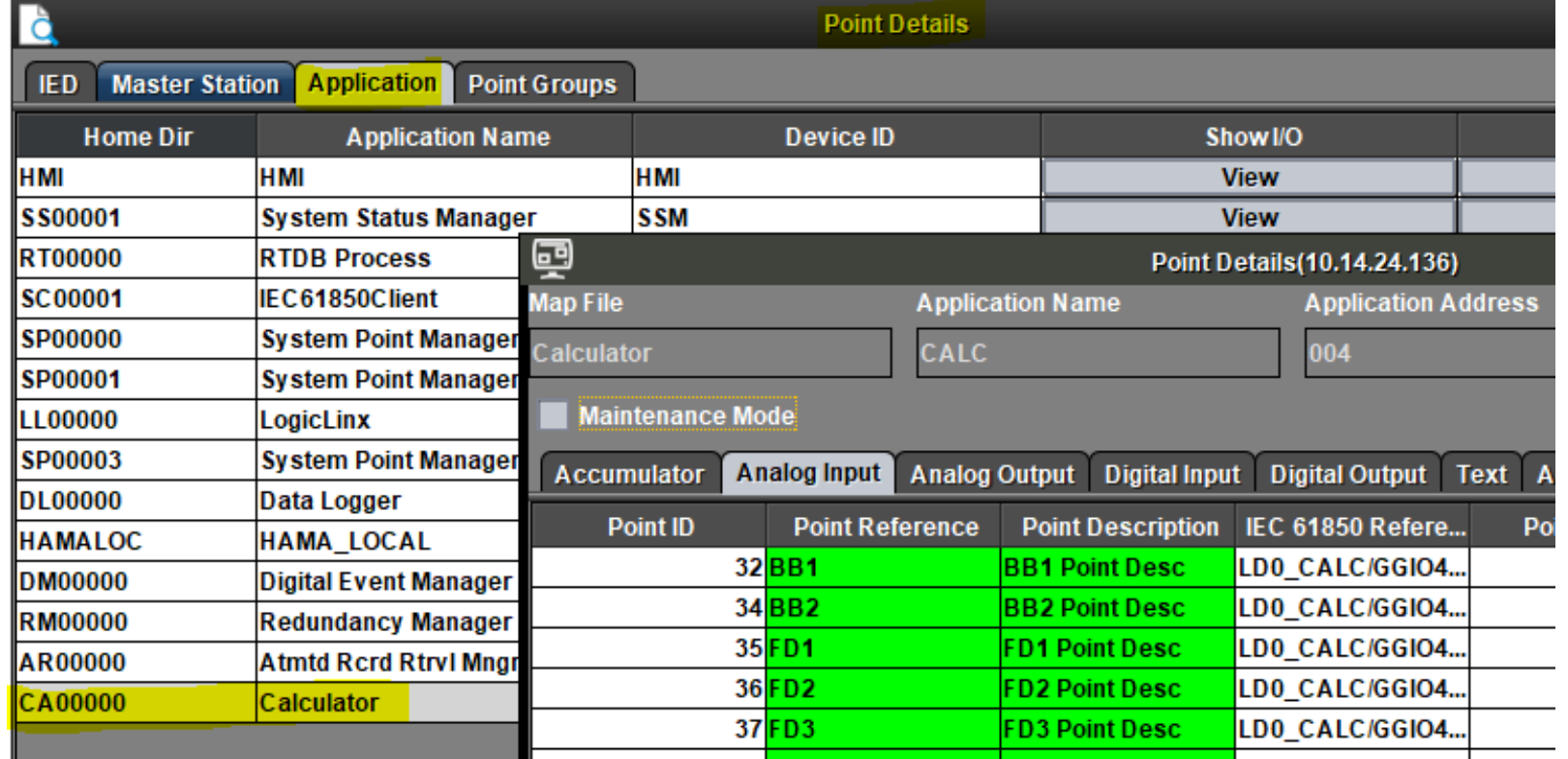

## Mapped Points and Calculator Points

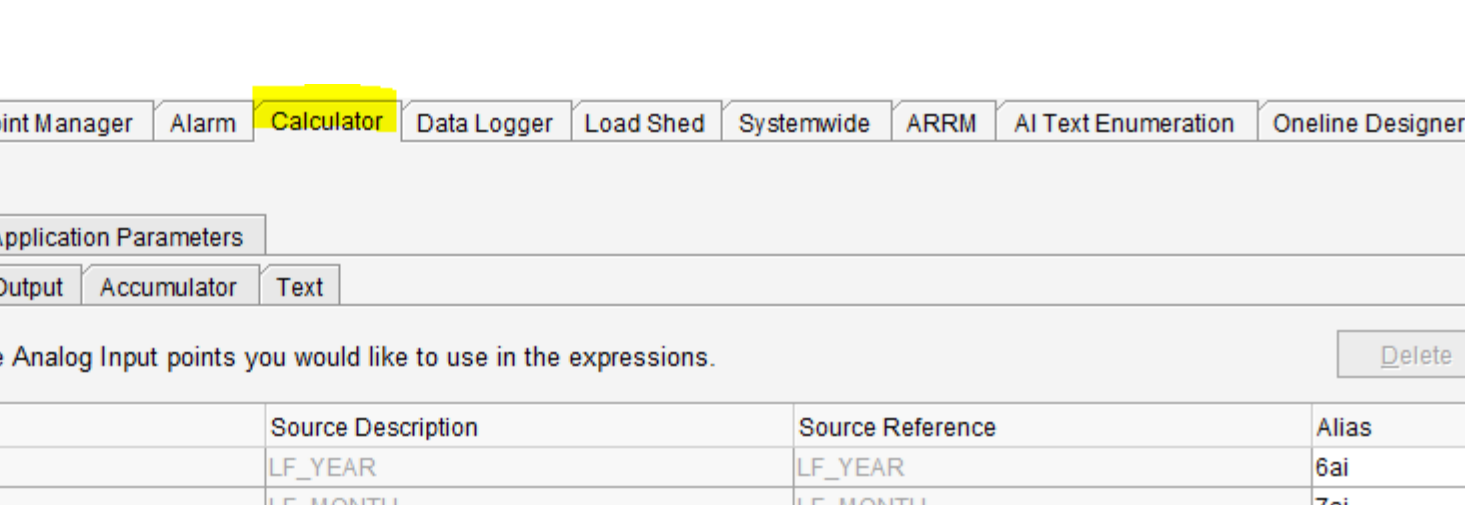

• Alias: A short name to reference the point within Calculator and must be unique across all data types. The alias is used as point description in available points list and is only used within the Calculation application. The alias can be 1 to 126 ASCII characters.

• **Calculator -Owned Points** include (1) points defined on **Calculator Points** page as input into expressions, and (2) points auto created based on the results of the configured expressions.

 $\begin{array}{c|c|c|c} \hline \rule{0pt}{2ex} \rule{0pt}{2ex} \rule{0pt}{$ 

## **Mapped Points:**

Mapped points are those selected system points to be used as variables within Calculator expressions. The following data types are supported for use in expressions.

- Analog Input (AI)
- Digital (binary) Input (DI)
- Analog Output (AO)
- Digital (binary) Output (DO)
- Accumulators
- Text

## **Calculator Points:**

Calculator points can be used to provide input into one or more expressions. Once defined on the Calculator Points page, these analog output and digital output points are shown within the point picker tree on the Expression Builder.

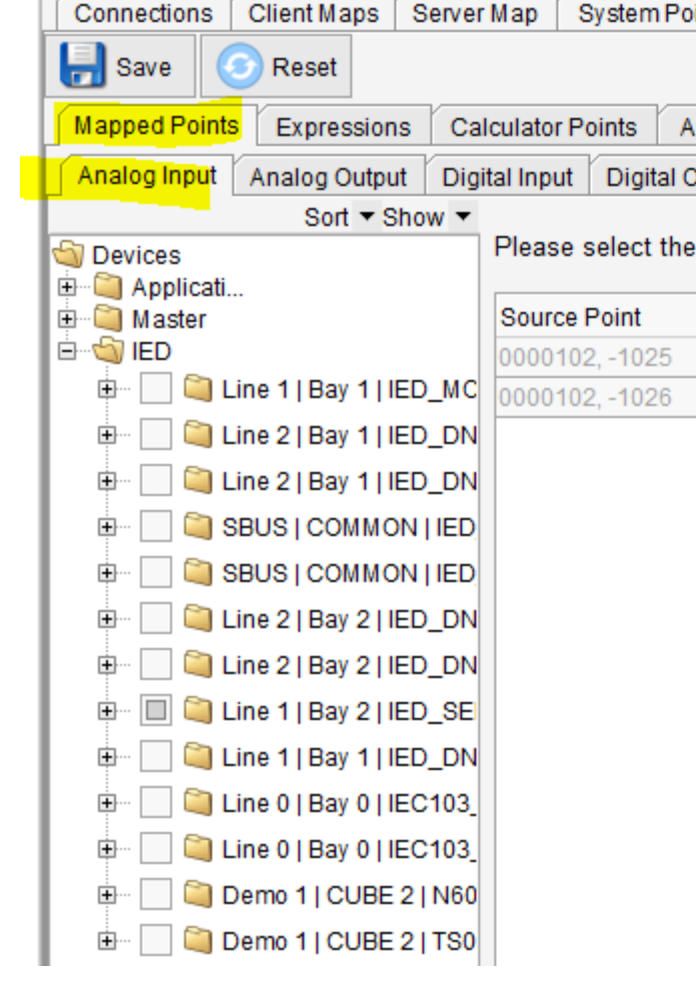

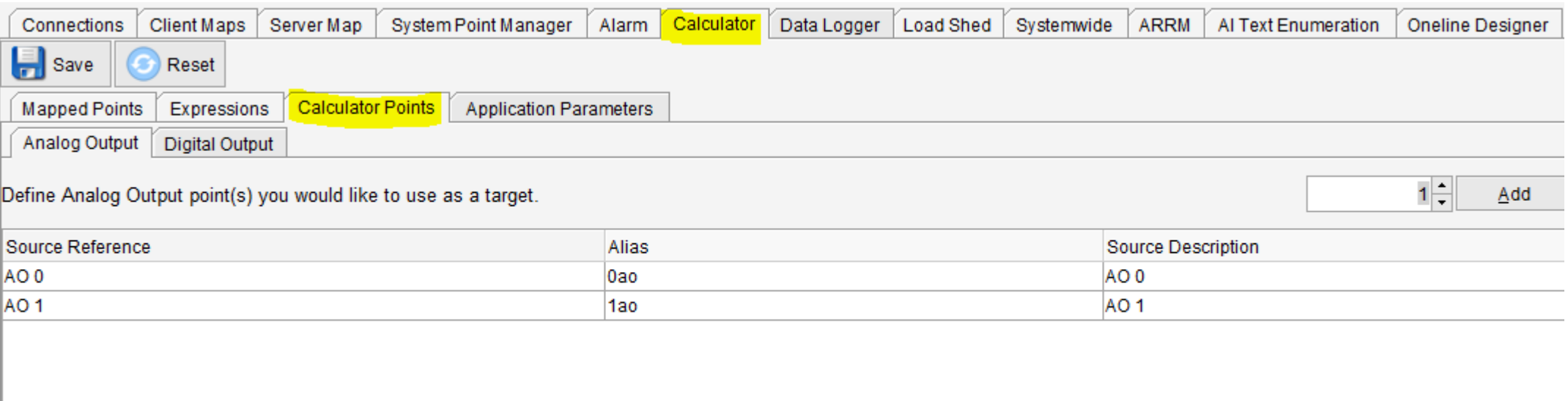

.

## Application Parameters and Basic Syntax Rules

The following **Calculator Application Parameters** can be set to allow

you to change the way that time stamps are recorded by the Calculator and whether controls are allowed at Calculator startup

The default settings for Data Change Time Tag is Use Trigger Event.

The default value for Allow Controls At Startup is Only Pseudo Points.

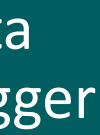

 $\bigcup_{|z|\leq r\mid |z|\leq R} \bigotimes_{\mathbb{R}} \bigcup_{\mathbb{R}^n \text{ is odd}} \frac{\mathbb{Z}^n}{\mathbb{Z}^n}$ 

- **Data Change Time Tag** (Use Evaluation Time / Use Trigger Event)
- **Allow Controls At Startup** (Only Pseudo Points / All Points / Disabled)

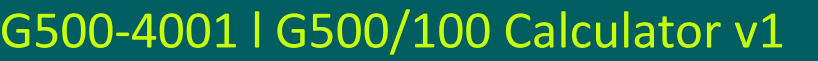

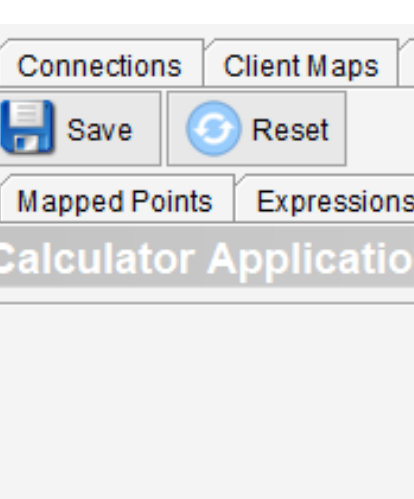

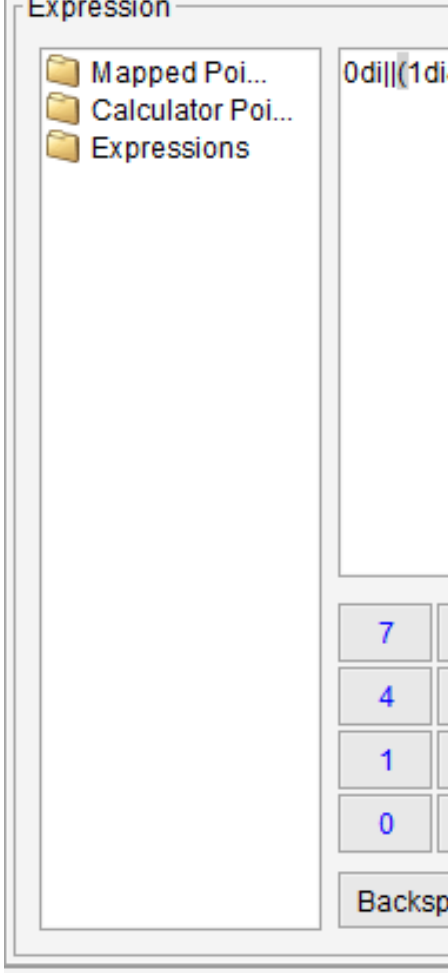

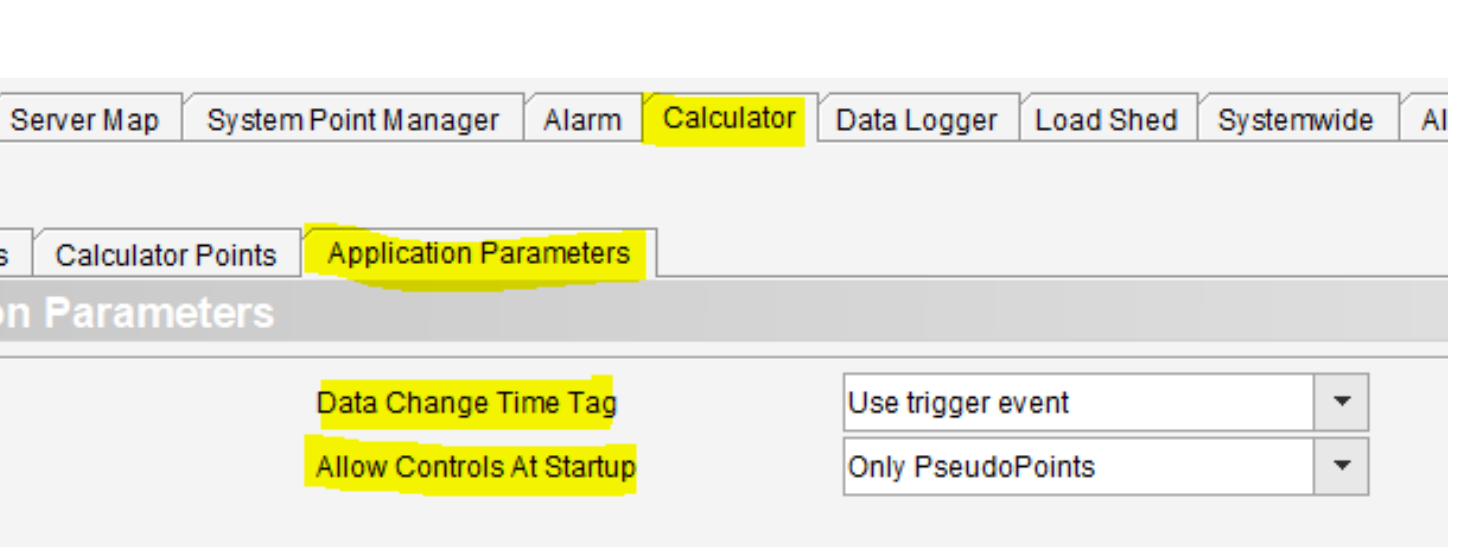

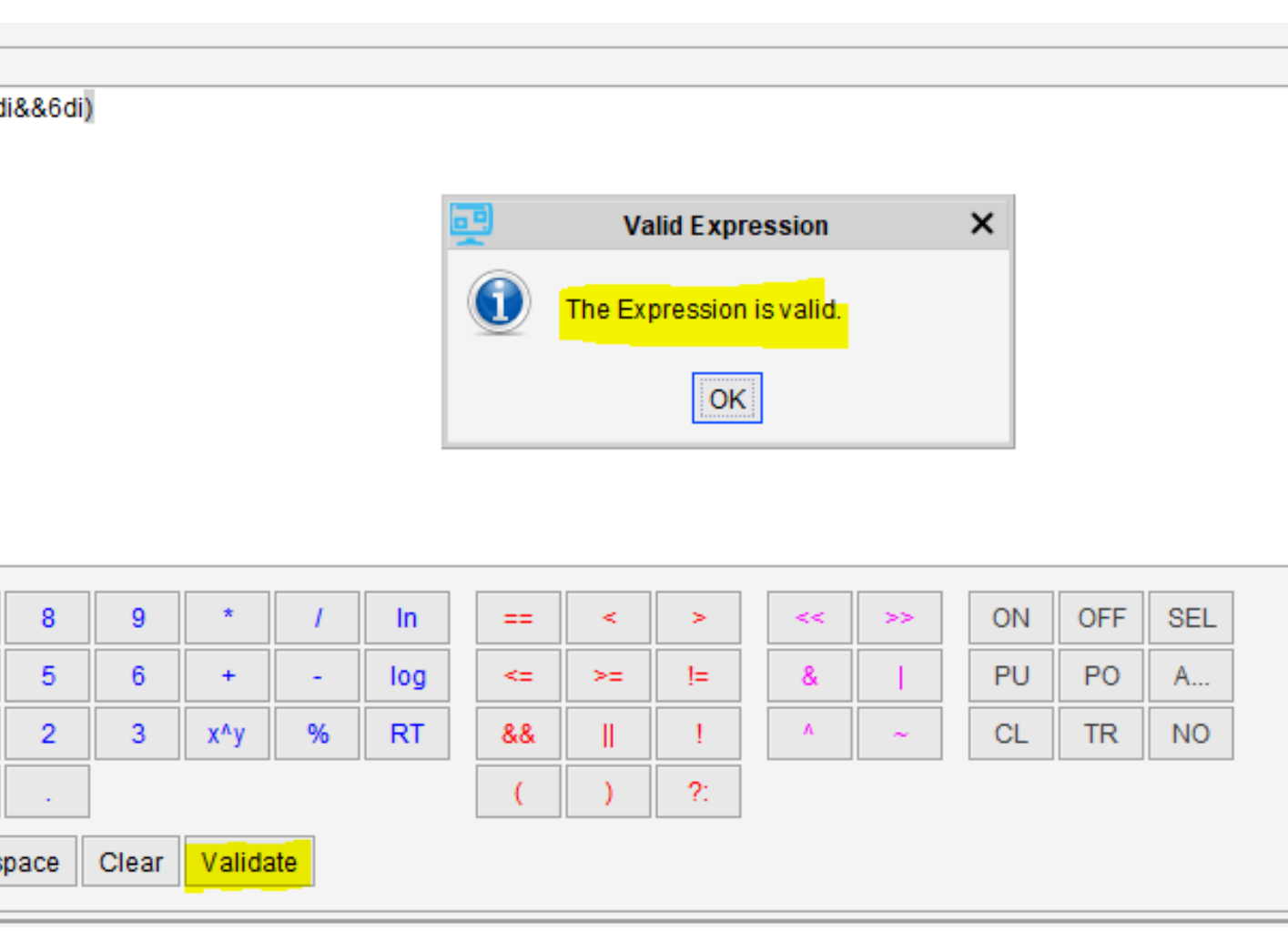

## **Order of precedence**

• No special precedence is enforced on any Calculator expression, except where parentheses have been used

### **White space**

• You may insert any number of spaces between operators and operands; the Calculator ignores these spaces

## **Basic Syntax Rules:**

To create a valid expression, the following syntax rules of the Calculator must be followed (in addition to the format of the specific operation types)

To validate the created expression, click **Validate** button to ensure the expression is valid

## Expressions

**Expressions** are constructed by combining operands and operators to produce a resulting point.

The following expressions can be performed to configure:

Up to 10000 Calculator Expr can be created.

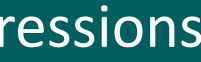

 $\bigcup_{\text{Learning 8 Development} \underset{\text{Covelopment}}{\bigotimes} \frac{1}{\mathcal{R}_0}$ 

- Evaluations
- Timers
- Analog assignments
- Digital assignments
- Quality conversions
- Type conversions
- Averages
- Output to Input conversions

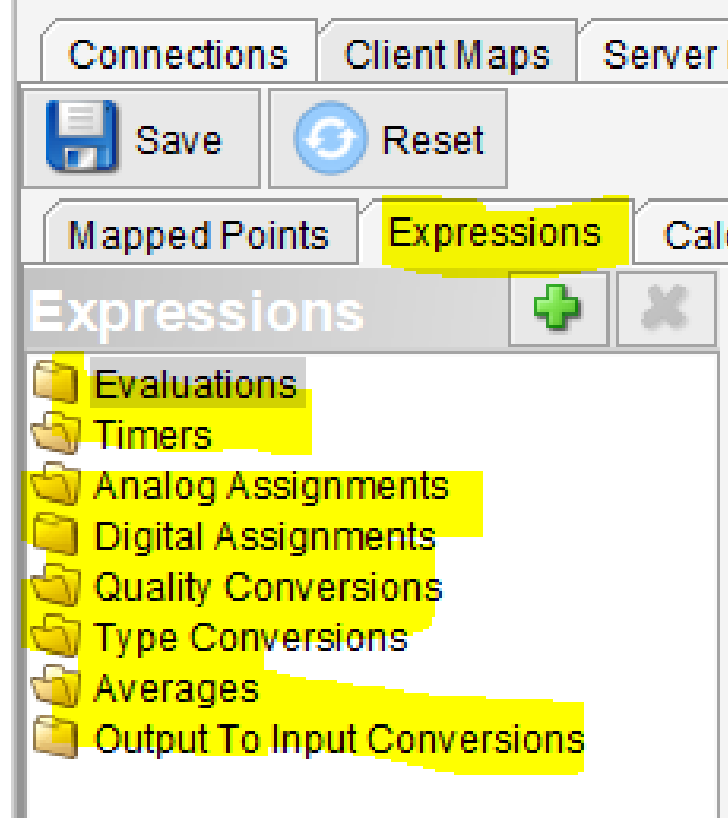

## **Operands**

- Constants
- Any defined reference points
- Quality attributes

## **Operators**

- Mathematical
- Logical
- Bit-wise

## **Resulting Point**

- Point Name
- Data Type

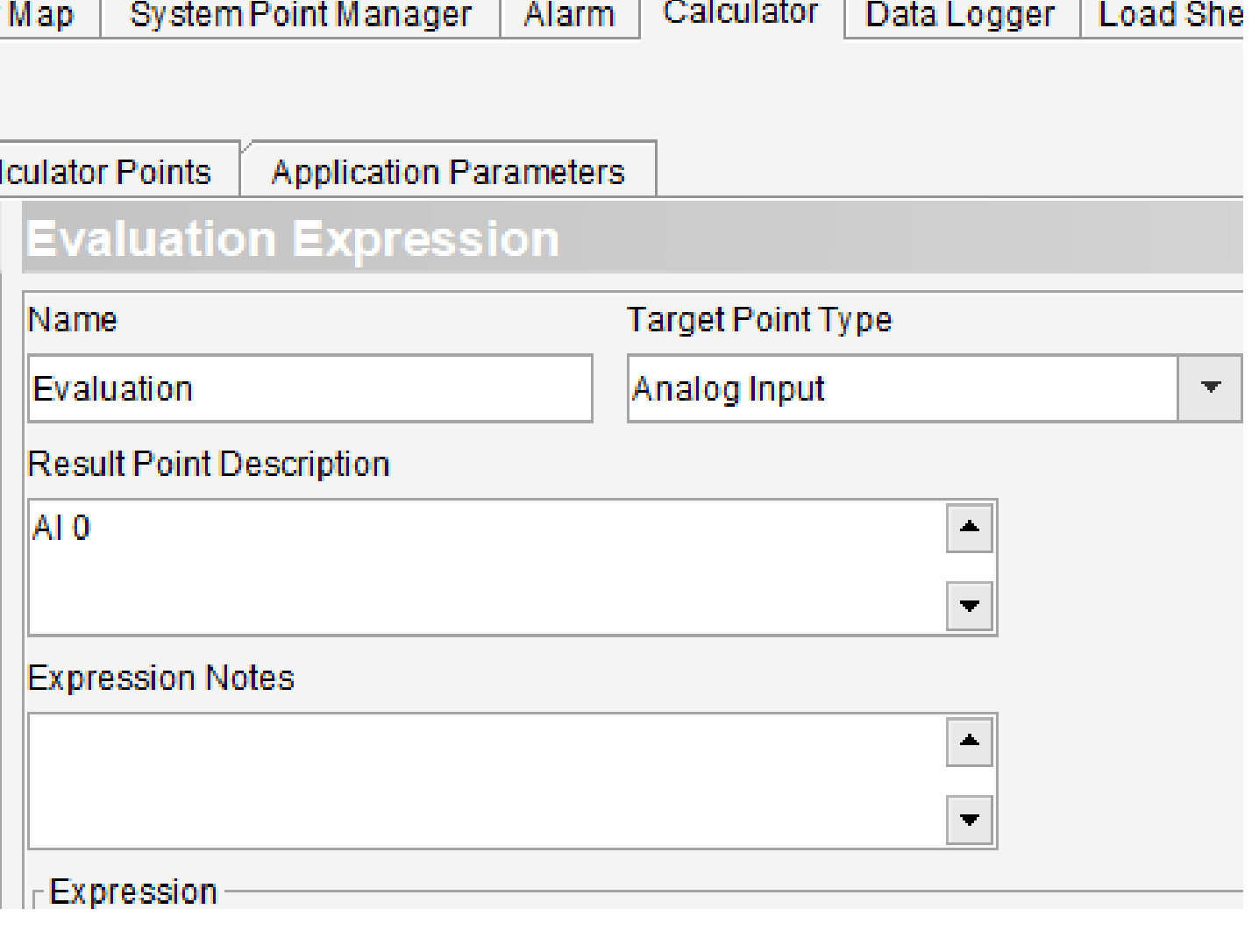

## **Evaluations**

Evaluation expressions perform operations on referenced points and store the result in a Calculator-owned input point.

- Re-evaluated whenever a data change event is issued on a referenced point.
- Quality changes on referenced points only cause re-evaluation if
	- o The expression is converting the changed quality flag into a digital input, or
	- o The quality change indicates that the referenced point is coming online or has communication restored.

The Calculator monitors the quality of referenced points for changes in the Questionable and Invalid quality flags. If any referenced point becomes Invalid or Questionable, the resulting point for any expression that includes that referenced point becomes Invalid.

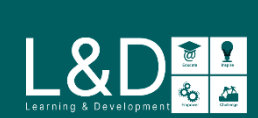

The following operations are supported in evaluation expressions:

- Math operations
- Logical operations
- Bit-wise operations
- Request Type operations
- If-Then-Else construct

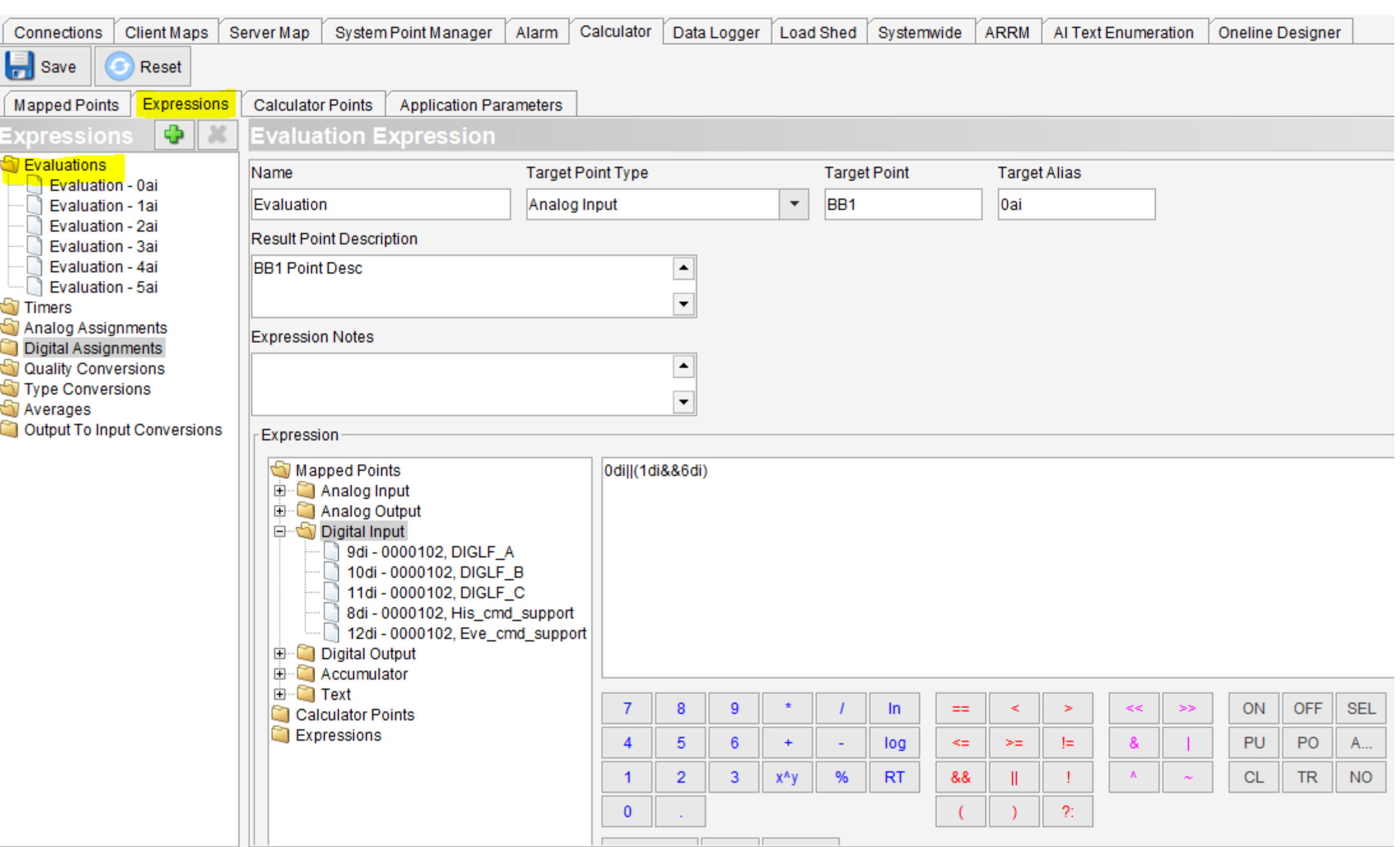

## Timers

When the result of a binary expression changes, Calculator starts a timer based on the defined hold times. If the value of the binary expression stays constant for the entire timer duration, then the value of the timer expression evaluates to TRUE.

Target Point Type for timer expression:

- Timer resolution: 1 second
- Defined by two hold times: rising edge (FALSE to TRUE) and falling edge (TRUE to FALSE).
- Hold times can be positive or zero.

- Target Point Type: Digital Input
- Target Point: DI 14 (Alias: 14di)
- Expression: 9di==10di
- The Rising Edge Time: 10s
- The Falling Edge Time: 0

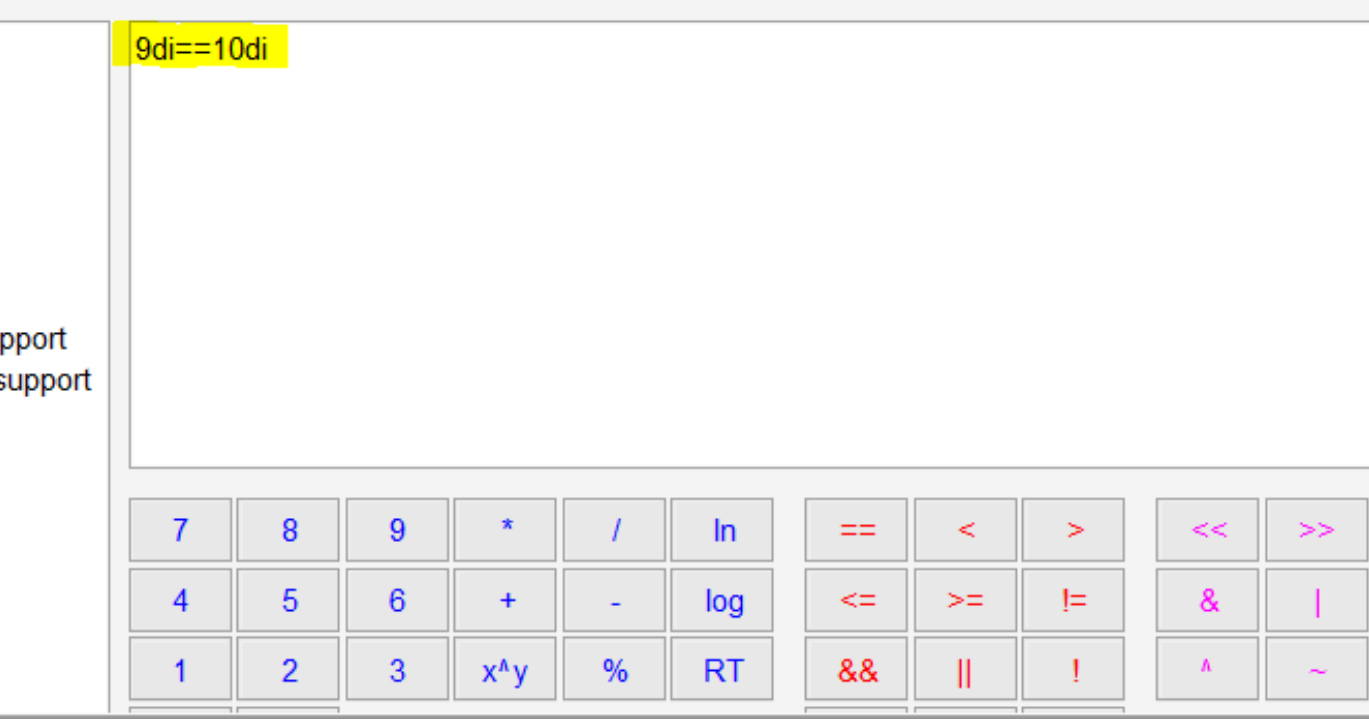

- ❑ Digital Input
- ❑ Analog Input

 $\begin{array}{c|c|c|c} \hline \rule{0pt}{2ex} \rule{0pt}{2ex} \rule{0pt}{$ 

## **Example**

**If y**ou want a Calculator-owned Digital Input 14 to turn ON when digital inputs DI9 and DI10 are the same value for more than 10 seconds, use the following settings:

Result: The output of Calculator-owned digital input will turn ON after 10 seconds.

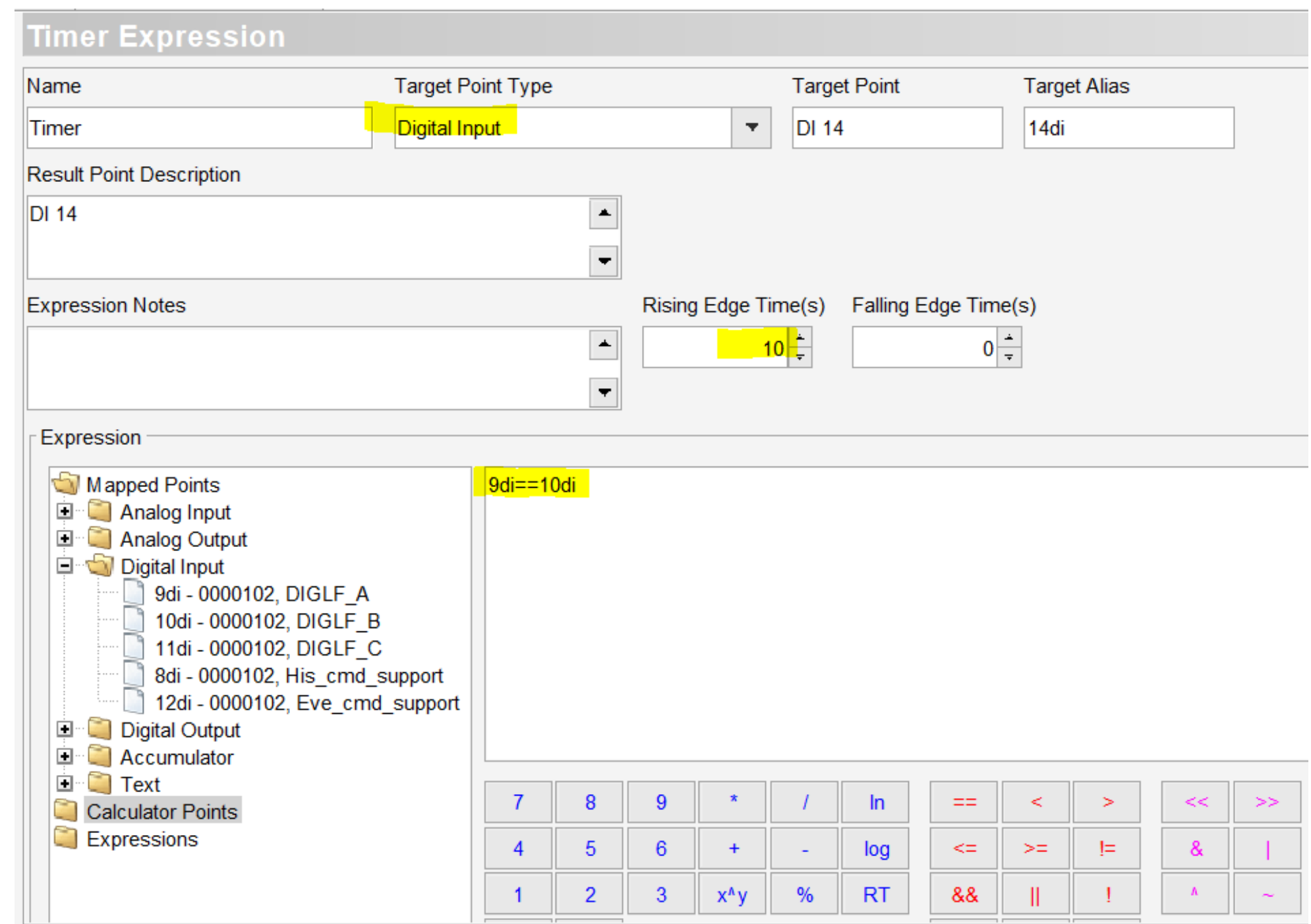

## Analog Assignments

Analog Assignment expressions receive output of operations on referenced analog output and input points and translate them into operations on **Mapped Analog Output** points.

It is recommended to use brackets around negative numbers in the expressions. e.g., (-1234).)

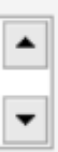

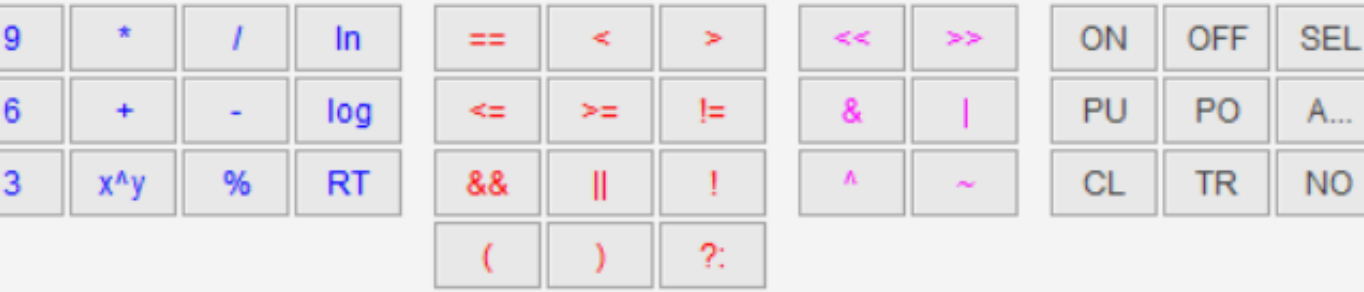

 $\sum_{\text{learning 8 Development}}$ 

- Quality changes on the referenced points are monitored.
- Support the same syntax as evaluation expressions

If you want to send a Setpoint command on say Analog Output AO 0 (mapped in Calculator) if an event occurs on Analog Input point AI 6 (also mapped in Calculator), use the following settings:

## **Example**

- Target Point: 0ao (Alias of AO 0)
- Expression: 6ai (Alias of AI 6)

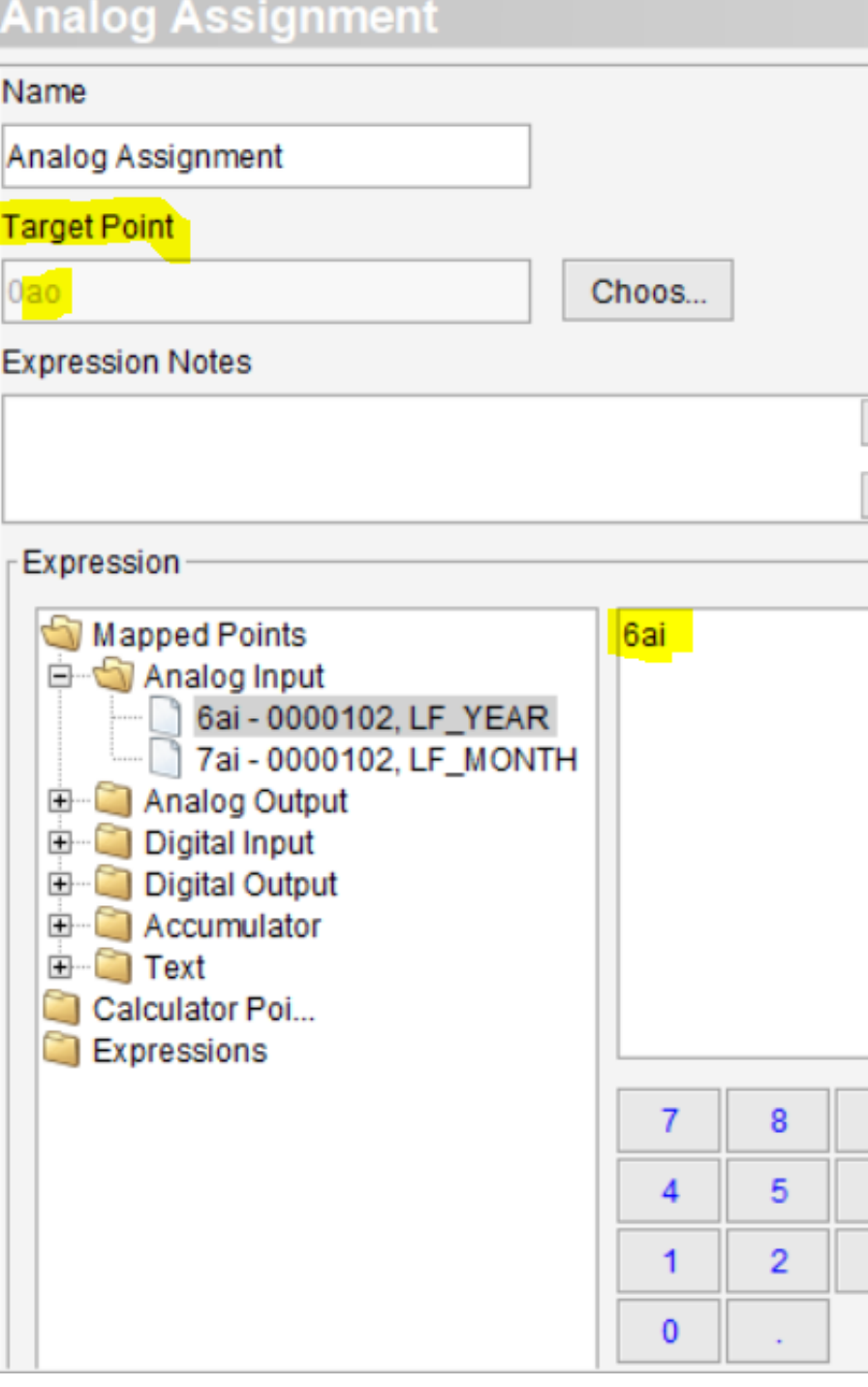

## Digital Assignments

Digital Assignment expressions receive output of operations on referenced digital output and input points and translate these into operations on **Mapped Digital Output** points.

- Quality changes on the referenced points are monitored.
- Support the same syntax as evaluation expressions

When Control Routing is set to "Both Target Points", the resulting actions will be a combination of configuration of ON Target Point Control Type and OFF Target Point Control Type.

 $\bigcup_{|z|\leq r\mid 0\text{ or }k\text{ }\mathbb{D}^{\infty}\cup\mathbb{D}^{\infty}\cup\mathbb{D}^{\infty}\cup\mathbb{D}^{\infty}}$ 

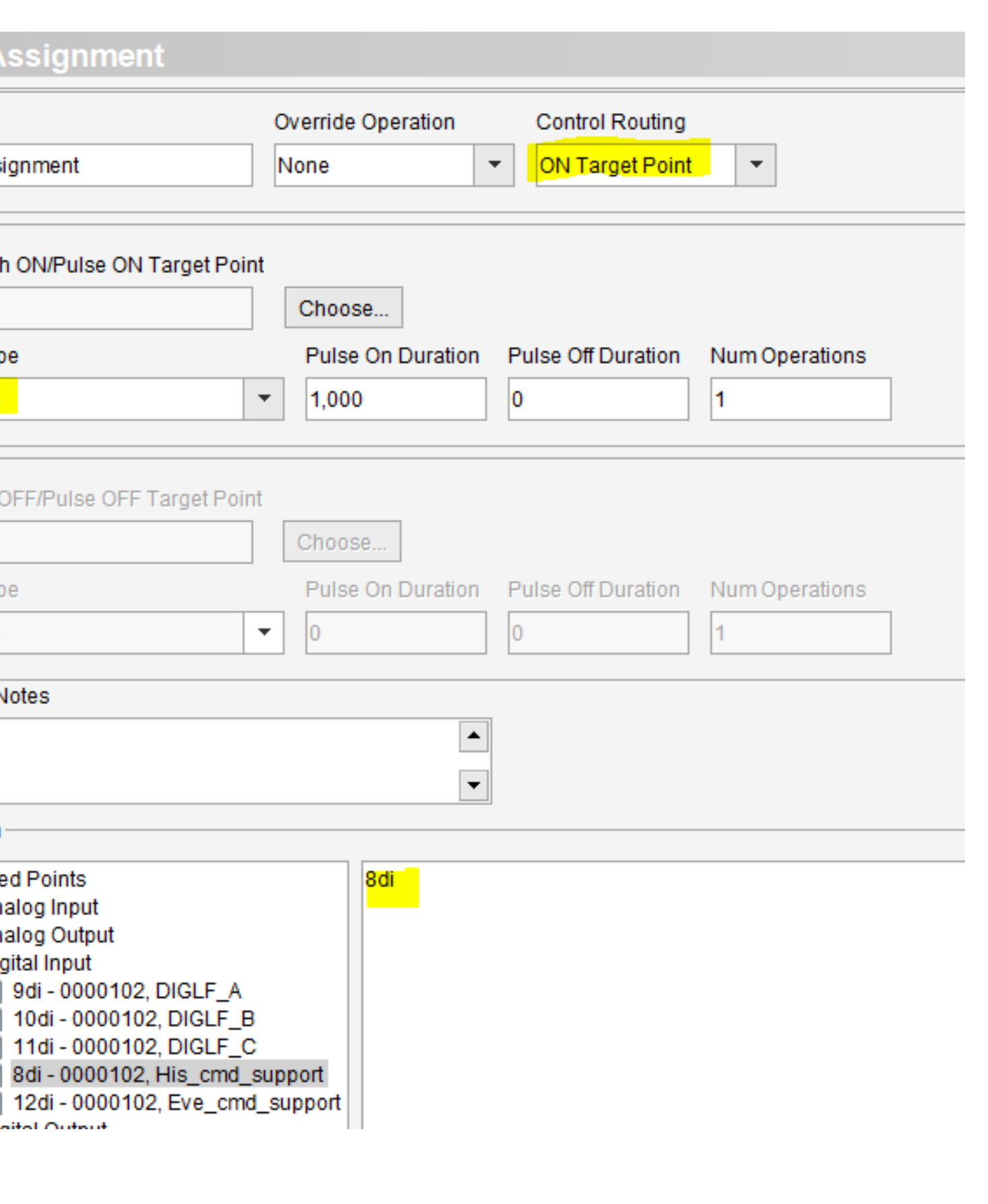

### **Exampl**e

If you want to send a Trip-Close command on the mapped point DO 10 on receiving an ON event on the mapped point DI 8, use the following settings:

- ON Target Point: 10do
- ON Target Control Type: Trip-Close
- Control Routing: ON Target Point
- Override Operation: None
- Expression: 8di

Digital

Name

### **Override Operation**

- None
- Direct Operate
- Direct Operate NoAck
- Select Before Operate

### **Control Routing**

- None
- ON Target Point
- OFF Target Point
- Both Target Points

## **Control Type**

- Inverted Latch
- Latch
- Pulse
- Trip-Close

## Quality Conversions

Quality conversions take a mapped system point and report a binary TRUE or FALSE based on a certain quality flag within that point. The MCP provides the following quality conversion flags:

Converted points are a special class of pseudo points that are created based on an actual system point

 $\bigcup_{|z|\leq r\mid 0\text{ or }k\text{ }\mathbb{D}^{\infty}\cup\mathbb{D}^{\infty}\cup\mathbb{D}^{\infty}\cup\mathbb{D}^{\infty}}$ 

### **Exampl**e

if you want to set the created Calculator-owned Digital

Input point DI 15

to TRUE whenever the mapped Analog Point AI 7 is Offline

And

to FALSE when AI 7 is Online, use the following settings:

- SCAN\_INHIBIT Asserts Questionable and Old Data flags
- SECONDARY\_SOURCE
- SECONDARY\_SOURCE\_OFFLINE
- TAGGED
- TEST
- TIME\_SYNC
- ZOMBIE Asserts when the Zombie quality attribute of the mapped point is set

- Quality Attribute: OFFLINE
- Source Point: 7ai
- Target Point: DI 15 with Alias: 15di

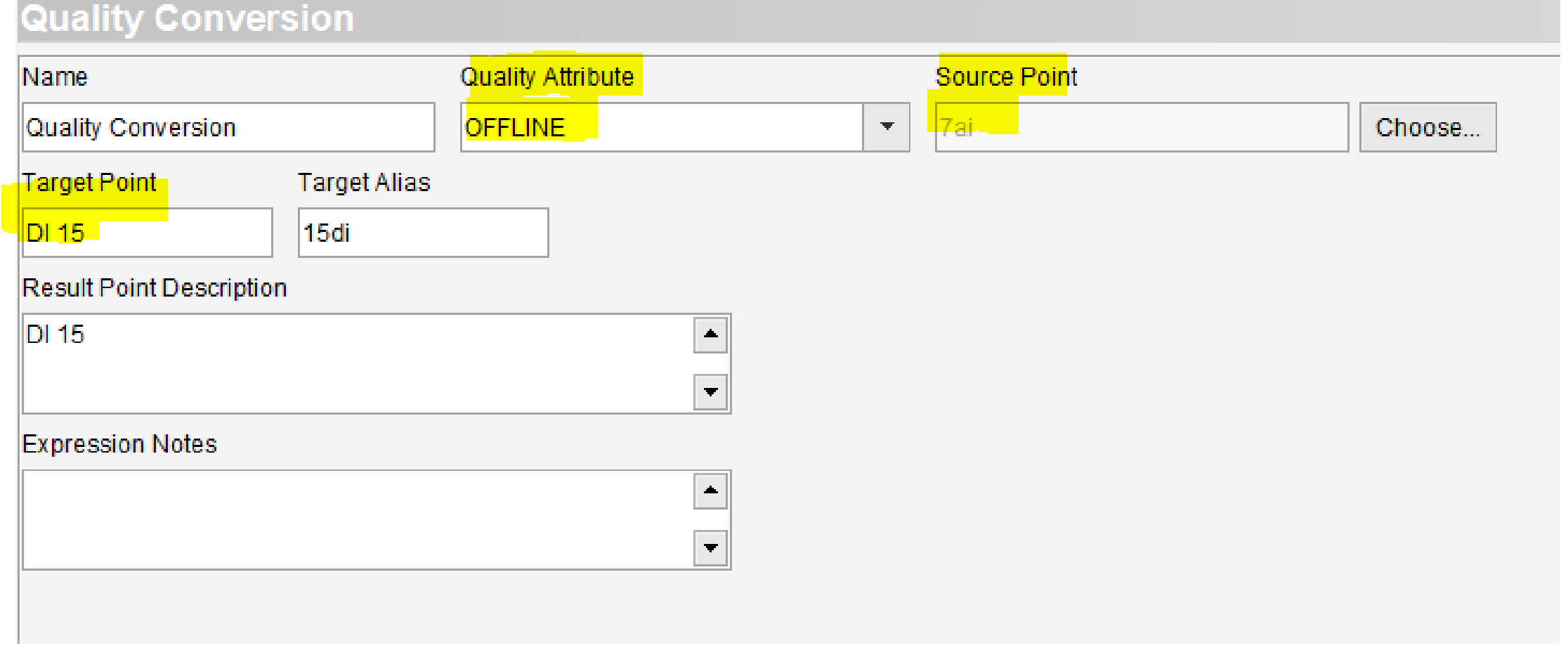

- ALARM\_INHIBIT
- CHATTER
- COMM\_LOST
- LOCAL\_CONTROL\_ACTIVE
- LOCAL\_FORCE Commonly used to test expressions
- OFFLINE
- OLD\_DATA
- OUTPUT\_INHIBIT
- OVER\_RANGE
- OVERFLOW
- QUESTIONABLE Ceases evaluating the expression while Questionable is asserted
- REF\_CHECK
- REMOTE\_CONTROL\_ACTIVE
- REMOTE\_FORCE
- RESTART

## Type Conversions

Type conversion points change mapped system points from binary input to analog input, or from analog input to binary input, or from output to input, or from accumulator to binary / analog input, or from text to binary:

Bit Position: The integer within the value returned from the source point used to determine the state of the Digital Input. (For Analog Input to Digital Input and Accumulator to Digital Input only )

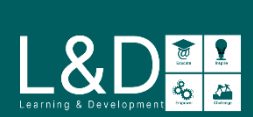

## **Exampl**e

if you want to create an Analog Input to Digital Input type conversion, a new Calculator-owned Digital Input point DI 20 is created where the value of the source mapped Analog Input point AI 10 is converted to a binary TRUE or FALSE, use the following settings:

- Source Point: 10ai
- Target Point Type: Digital Input
- Target Point: DI 20 with Alias: 20di
- Bit Position: 0

## Type Conversion

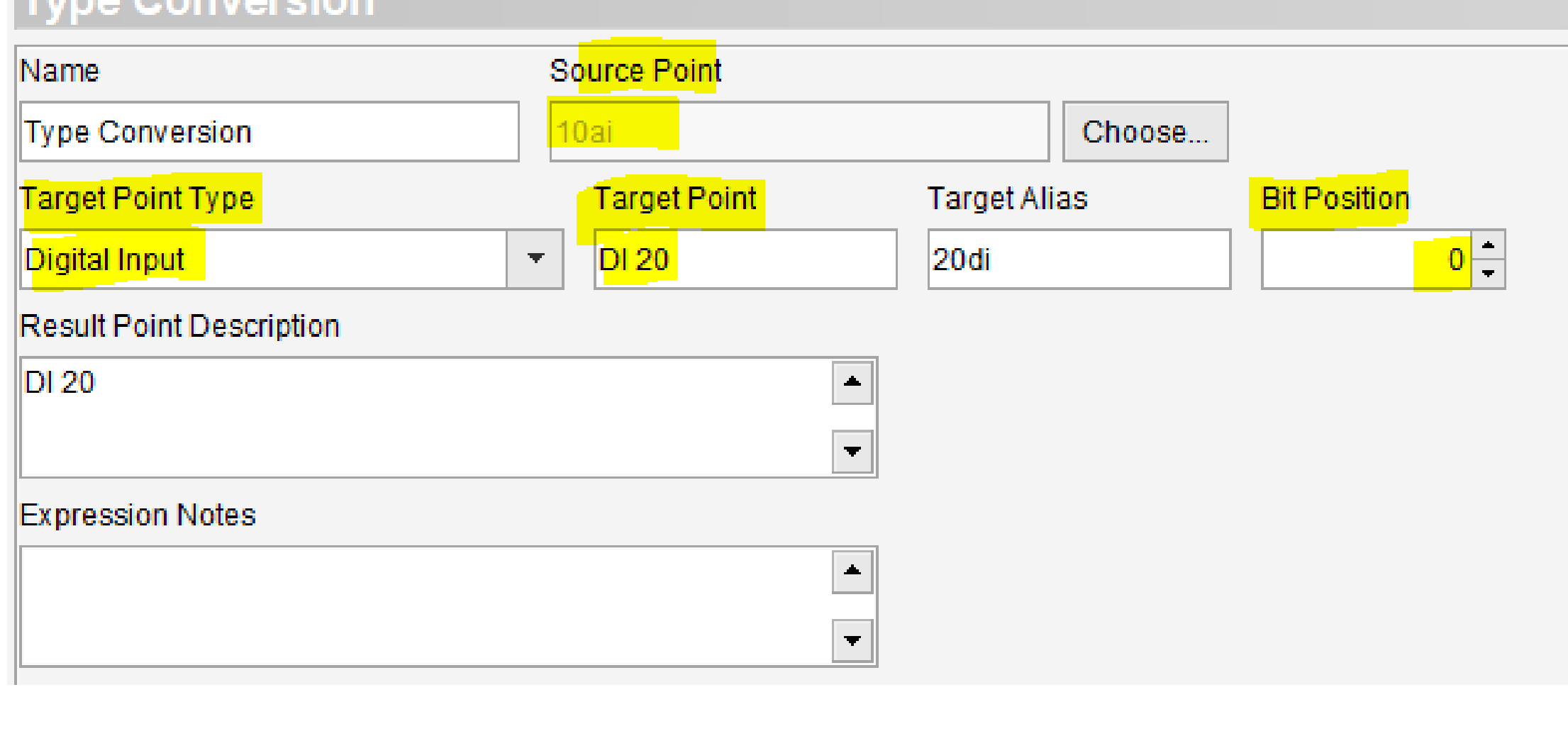

- Analog Input to Digital Input
- Digital Input to Analog Input
- Analog Output to Analog Input
- Digital Output to Digital Input
- Accumulator to Analog Input
- Accumulator to Digital Input
- Text to Digital Input

## Averages

Calculator supports both standard and time-weighted averaging on selected mapped Analog Inputs:

- Block: A standard basic arithmetic averaging
- Time-Weighted: An average that considers the amount of time the point remains at each value. Used to reduce the influence of infrequent outliers

The time of day to align with the period. Periods are positioned such that a new period begins each day at the alignment time

### • Alignment:

Select if a sliding window should be used. If not selected, Calculator reports the average at every full averaging interval

The size of the averaging interval. The size of the period must divide evenly into the alignment interval

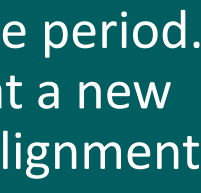

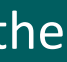

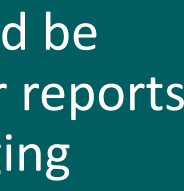

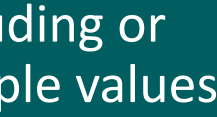

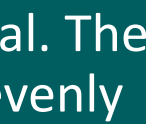

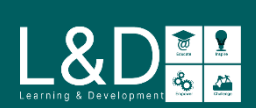

### • Sub Block Divisor:

• How many segments to divide the period into

### • Sliding:

### • Value Exclusion:

• An enable/disable flag for excluding or not excluding the range of sample values for the averaging

### Period:

## **Exampl**e

if you want to calculate and report Block average to a Calculator-owned Analog Input point AI 33 for the source mapped Analog Input point AI 15 for every hour, use the following settings:

- Source Point: 15ai
- Average Type: Block
- Target Point: AI 33 with Alias: 33ai
- Alignment: 00:00:00
- Sub Block Divisor: 1
- Sliding: Not Selected
- Value Exclusion: Not Selected
- Period: 1 hour

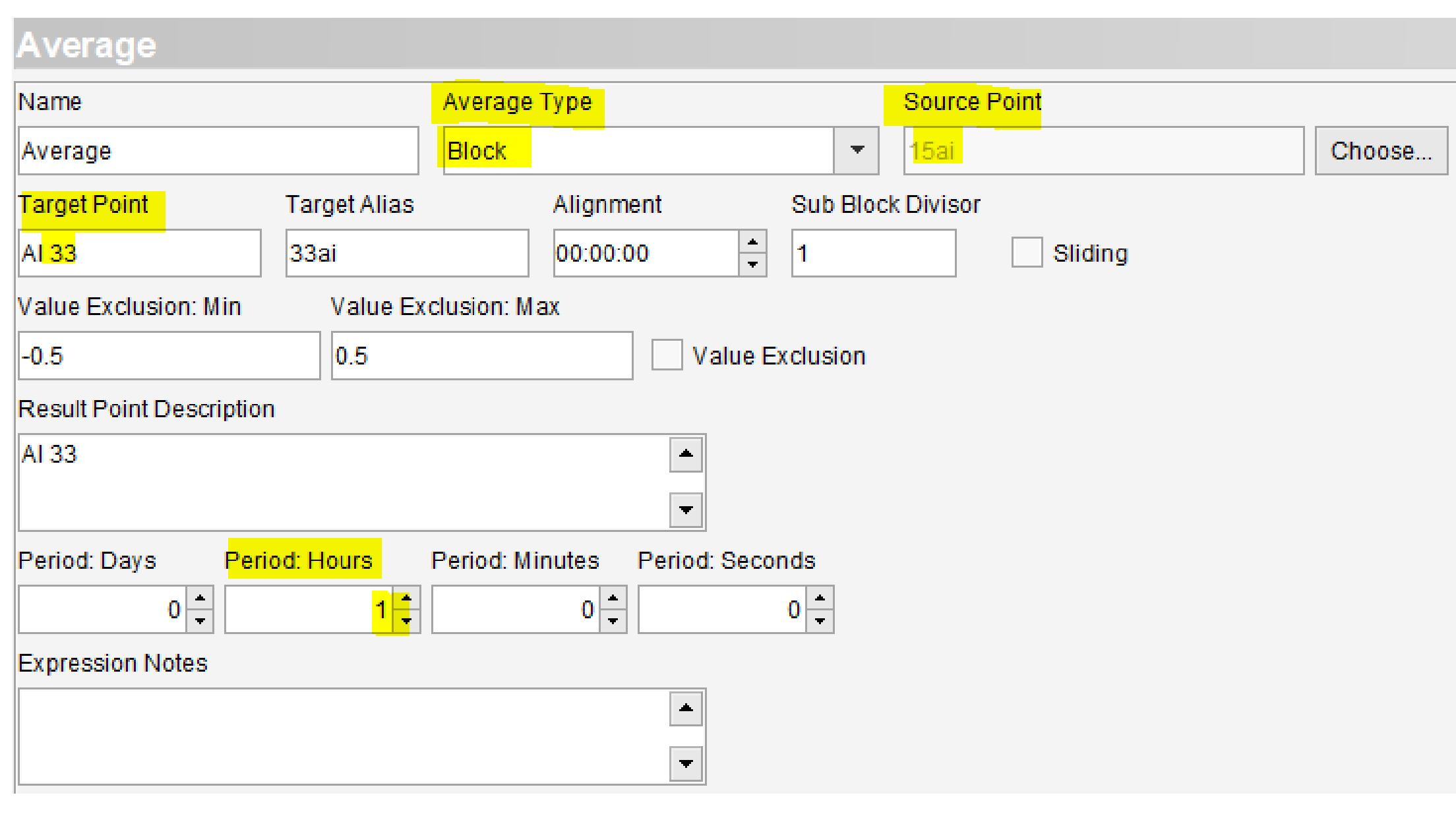

## Output to Input Conversions

Output to input conversion expressions enable master stations to communicate with each other by converting two types of

**Calculator-owned** points:

To convert inputs belonging to external applications and devices, use Type Conversion expressions

- Digital Output to Digital Input
- Analog Output to Analog Input, Digital Input or Accumulator

Bits to Map (AO to DI only): The number of input points to concatenate as the expression's Digital Input

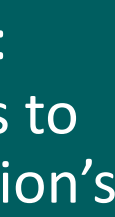

 $\bigcup_{\text{Learning 8 Development} \underset{\text{Cov}}{\bigotimes} \ \underset{\text{Cov}}{\underbrace{\text{C}}\ \underset{\text{Cov}}{\bigotimes} \ \underset{\text{Cov}}{\fbox{Cov}}$ 

## Output To Input Conversion Source Point Source Alias  $|DO 12|$ 12do  $\begin{array}{|c|c|c|}\hline \multicolumn{1}{|c|}{\blacktriangle} \\\hline \multicolumn{1}{|c|}{\blacktriangle} \end{array}$  $\overline{\phantom{0}}$  $\vert$   $\blacktriangle$   $\vert$  $\overline{\phantom{a}}$ **Target Point Target Alias**  $\blacktriangleright$  | DI 13  $|13d$ i

 $\overline{\phantom{a}}$ 

### **Exampl**e

if you want to convert the Calculator-owned source Digital Output point DO 12 to the Calculator-owned target Digital Input point DI 13, use the following settings:

- Source Point Type: Digital Output
- Source Point: DO 12 with Alias: 12do
- Target Point Type: Digital Input
- Target Point: DI 13 with Alias: 13di

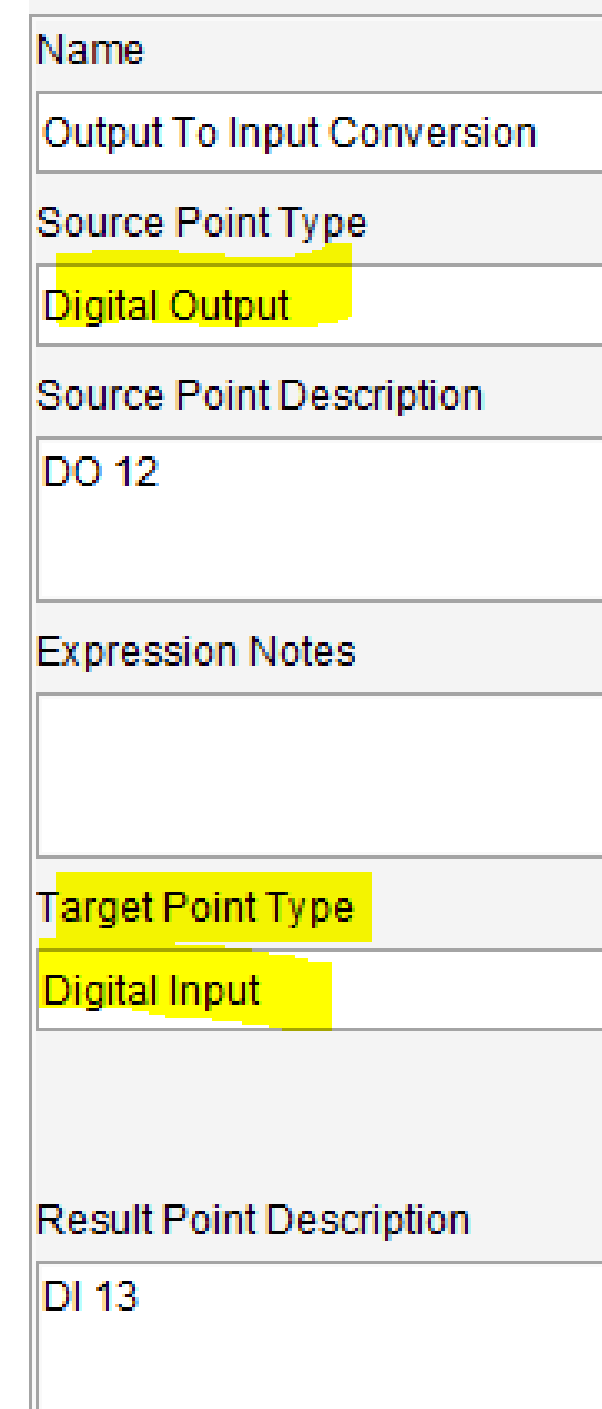

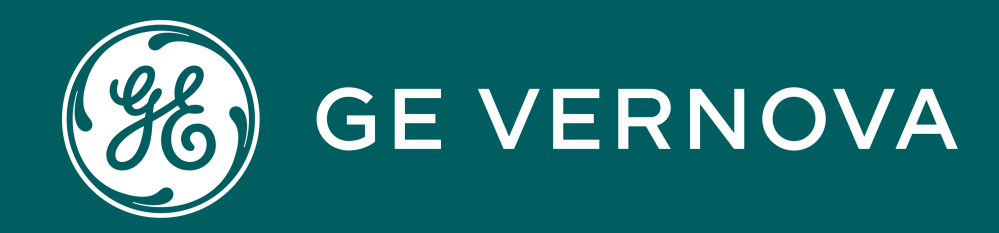

## Thank You for Watching this Module.

Learning & Development Thank You

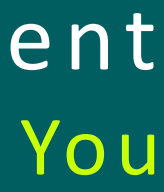

If you are watching this as part of a structured learning program, please don't forget to take the test.

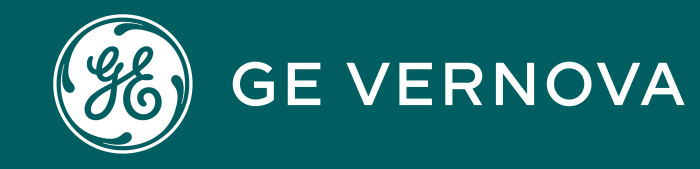

### **Technical Support by Location**

### Contact Us

http://www.gegridsolutions.com http://www.gegridsolutions.com/Resources

https://www.youtube.com/user/ GEGridAutomationLD

## **Follow Us On Social Media**

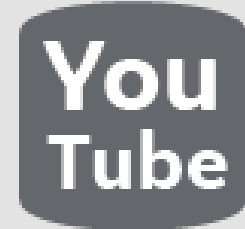

## **Protection & Control or Automation North America, Latin America**

 $\boxtimes$  GA.SupportNAM@ge.com 2 North America: 1-800-547-8629 **■ International: 1-877-605-6777** 

### **Europe**  $\boxtimes$  GA.SupportERCIS@ge.com

### **Europe**

 $\boxtimes$  GA.SupportERCIS@ge.com <sup>1</sup>+34 94 485 8817

**Montpellier, France** Grid-sam-training@ge.com  $\bullet$  +33 4 67 54 21 50

### **Monitoring & Diagnostics Worldwide**

 $\boxtimes$  contact.center@ge.com  $\bullet$  +44 (0) 1785 250 070

### **Industrial Communications Worldwide**  $\boxtimes$  training.mds@ge.com

### **Industrial Communications Worldwide**

28 North America: 1-800-474-0964 **TE International: 1-585-242-8311** 

## Learning & Development By Location

## **Protection & Control or Automation North America, Latin America**

 $\boxtimes$  training.multilin@ge.com

### **Monitoring & Diagnostics Worldwide**

 $\boxtimes$  Trainingevents.ManD@ge.com

## **GE Grid Solutions Website Solutions**

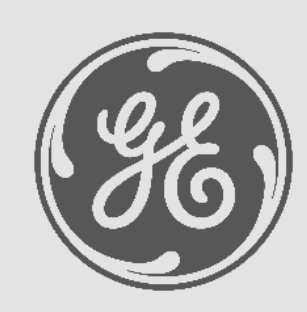

 $\boxtimes$  GA.SupportERCIS@ge.com +34-  $\boxtimes$  GA.SupportIND@ge.com +34-94-485-8854 94-485-8854

## **Regional Contact Information**

### **North America North America**

 GA.SupportNAM@ge.com GA.SupportNAM@ge.com 1-877-605-6777 1-877-605-6777

**Toll Free in North America Toll Free in North America**  $\bullet$  +1-678-844-6777 Direct: 1-800-547-8629 Direct: 1-800-547-8629

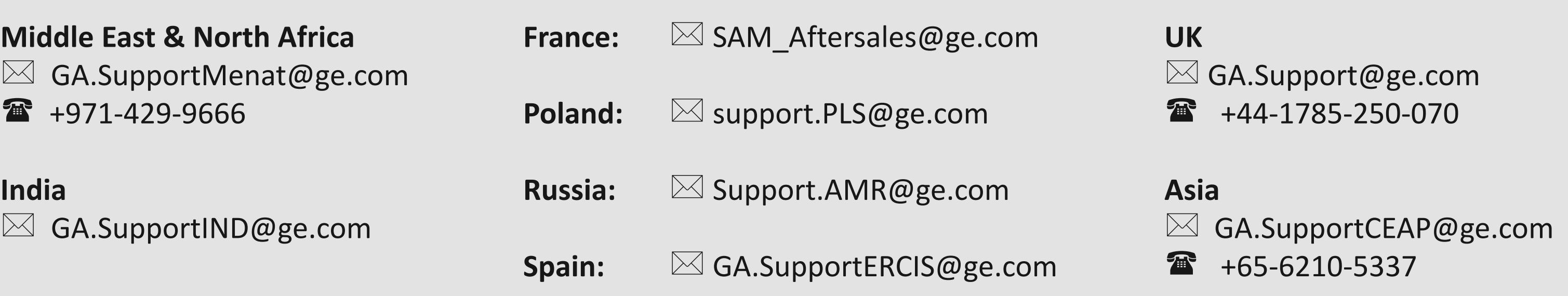

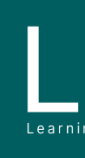

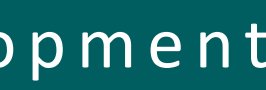

 $\sum_{\text{learning}}\sum_{\text{Peverions}}\frac{\sqrt{\frac{1}{n}}\sum_{i=1}^{n}a_{i}}{\sqrt{\frac{1}{n}}\sum_{i=1}^{n}a_{i}}$ 

## **Middle East & North Africa Middle East & North Africa**

- 
- +971-429-9666 +971-429-9666

## **India India**

## **Latin America Latin America**

 GA.SupportLAM@ge.com GA.SupportLAM@ge.com +55-113-618-7308 +55-113-618-7308

## **Europe Europe**

This content and the information contained within is the exclusive property of General Electric Company. You may not copy or duplicate this content in whole or in part without the prior written permission of GE Vernova.

**Trademark Notices** GE and **G**re trademarks and service marks of GE Vernova.

The information contained in this content is subject to change without notice.

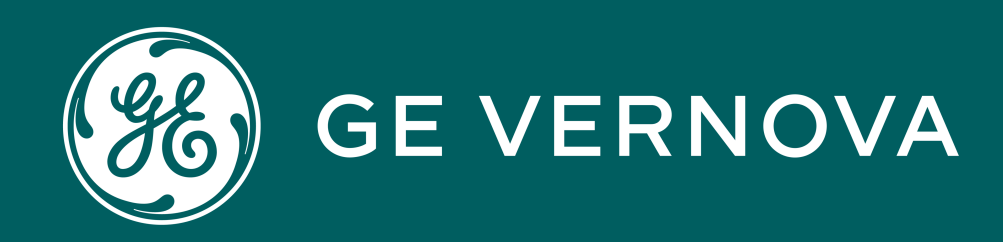

## Copyrights 2024

## Learning & Development Copyrights

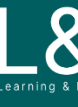

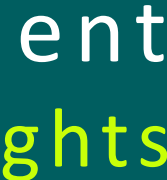

 $\sum_{\text{learning s } \text{ Development}}$ 

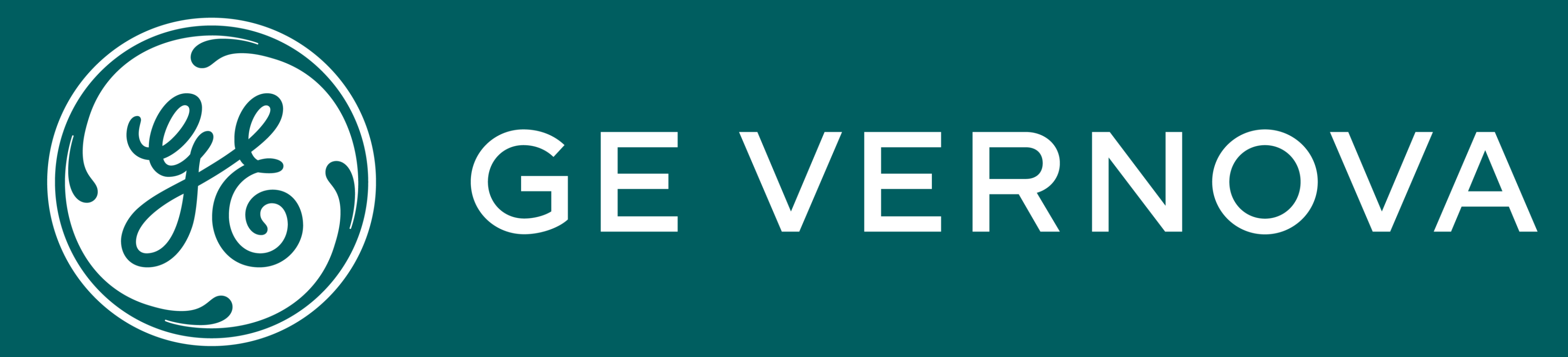

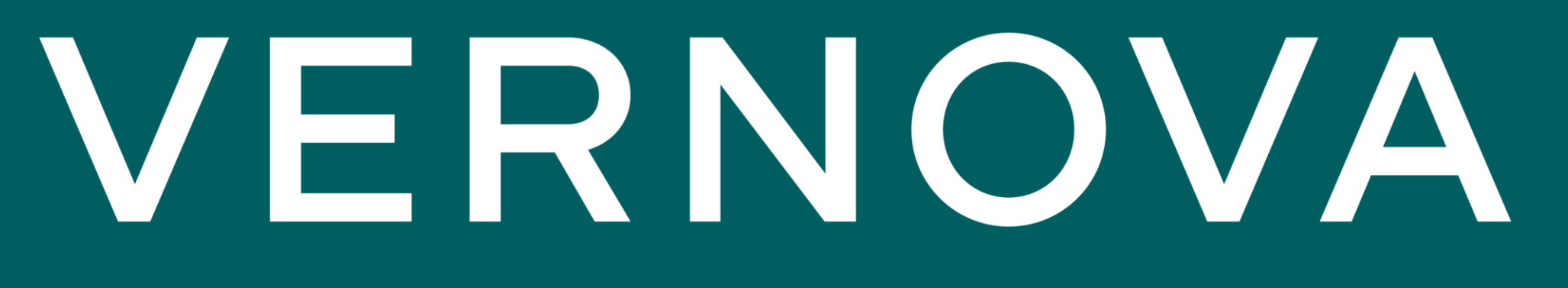